# **NHATS Round 4**

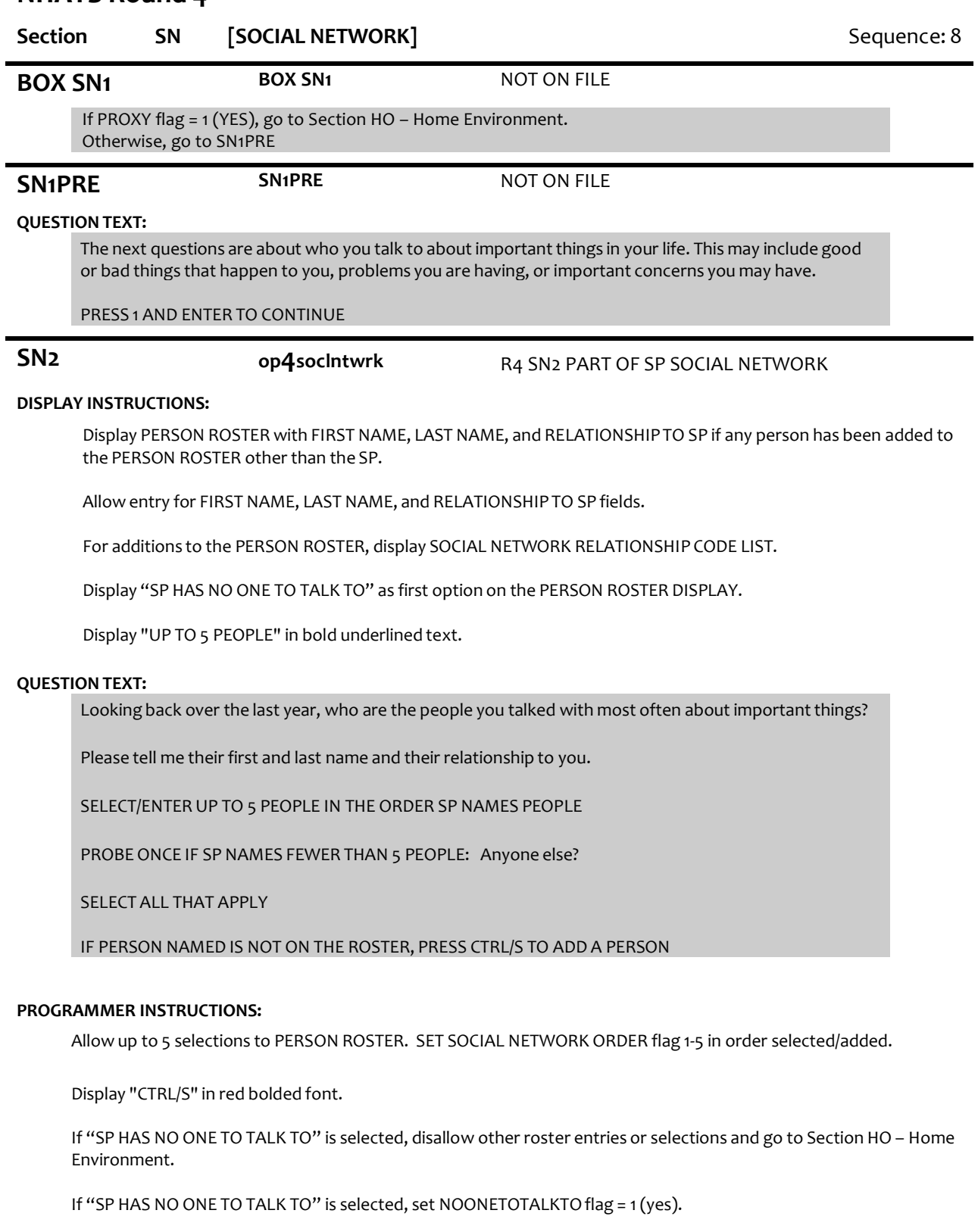

If no additions to the PERSON ROSTER, go to Section HO – Home Environment.

If other roster selections and "SP HAS NO ONE TO TALK TO" is selected, display message "INCONSISTENT ANSWER. NO ONE TO TALK TO CANNOT BE SELECTED WITH OTHER ROSTER ENTRIES."

For each roster selection other than "SP HAS NO ONE TO TALK TO" at SN2, set SOCIAL NETWORK flag = 1 (YES).

If ROSTER MEMBER selected is missing gender, age category, city, or state, prompt for missing data items in SN6- SN8a as needed.

If more than 5 roster members selected at SN2, display error message, "YOU MAY ONLY SELECT 5 PEOPLE."

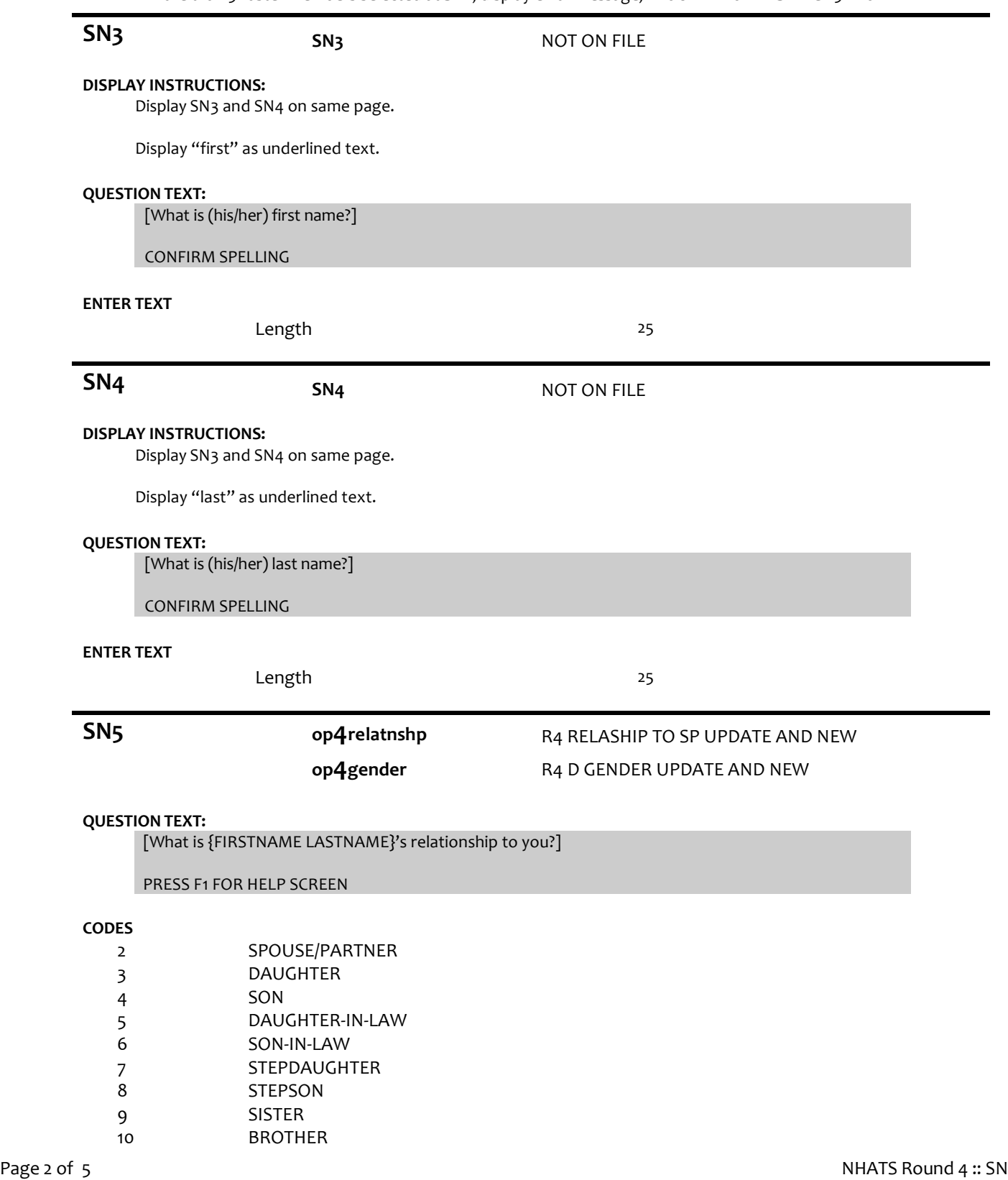

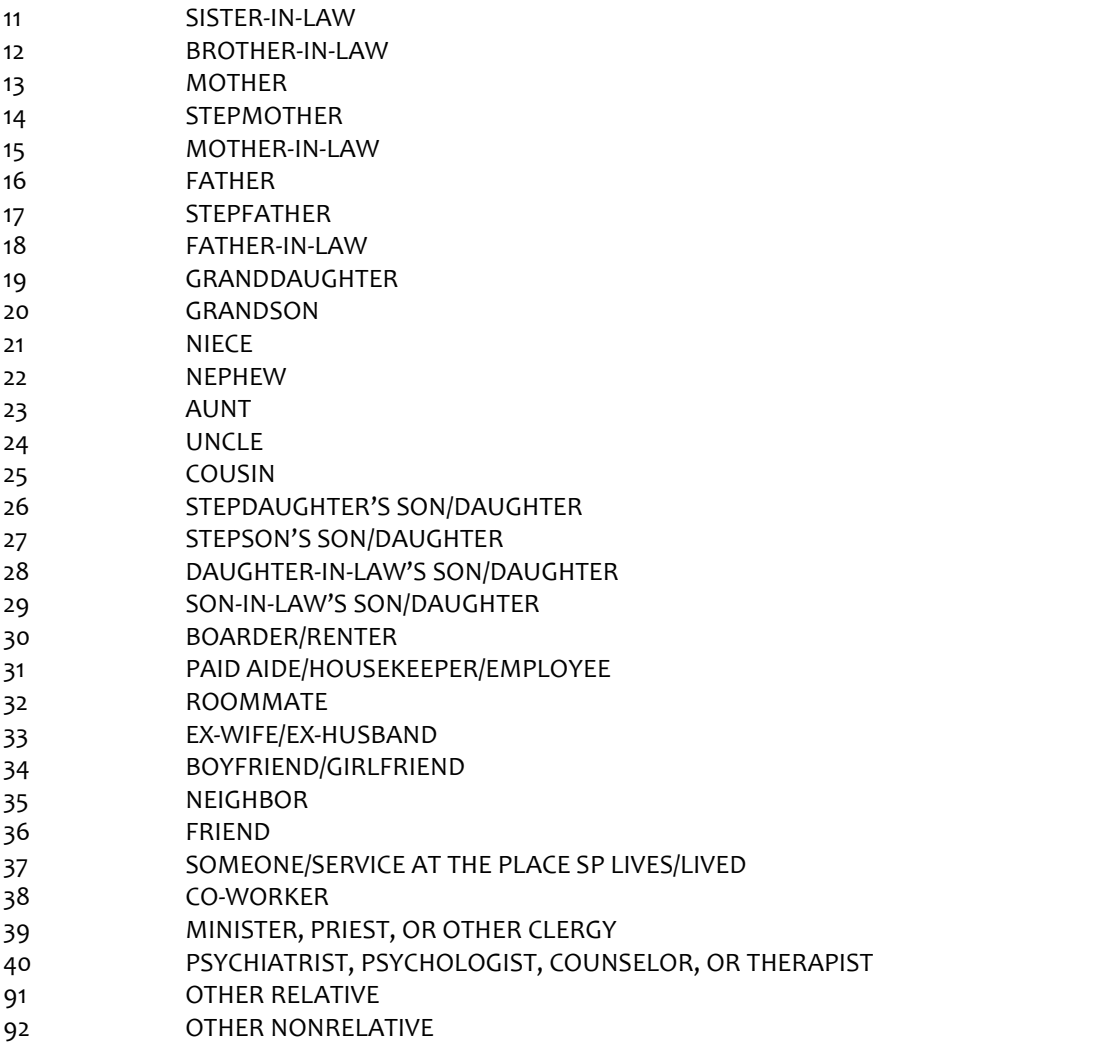

### **PROGRAMMER INSTRUCTIONS:**

For each addition to the PERSON ROSTER:

If 5 (daughter-in-law), 9 (sister), 11 (sister-in-law), 13 (mother), 14 (stepmother), 15 (mother-in-law), 19 (granddaughter), 21 (niece), or 23 (aunt) selected, set PERSON GENDER = 2 (female) and display SN7-SN8b for each.

Else if 6 (son-in-law),10 (brother),12 (brother-in-law),16 (father), 17 (stepfather),18 (father-in-law), 20 (grandson), 22 (nephew), or 24 (uncle) selected, set PERSON GENDER = 1 (male) and display SN7-SN8b for each.

Otherwise, display SN6-SN8b for each.

**SN6 op4dgender** R4 D GENDER UPDATE AND NEW

# **QUESTION TEXT:**

If NOT OBVIOUS, ASK:

Is {FIRST NAME LAST NAME} male or female?

# **CODES**

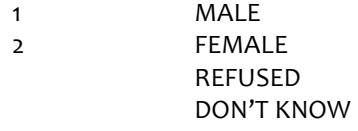

**PROGRAMMER INSTRUCTIONS:**

 $\blacksquare$ 

Write PERSON GENDER to PERSON ROSTER.

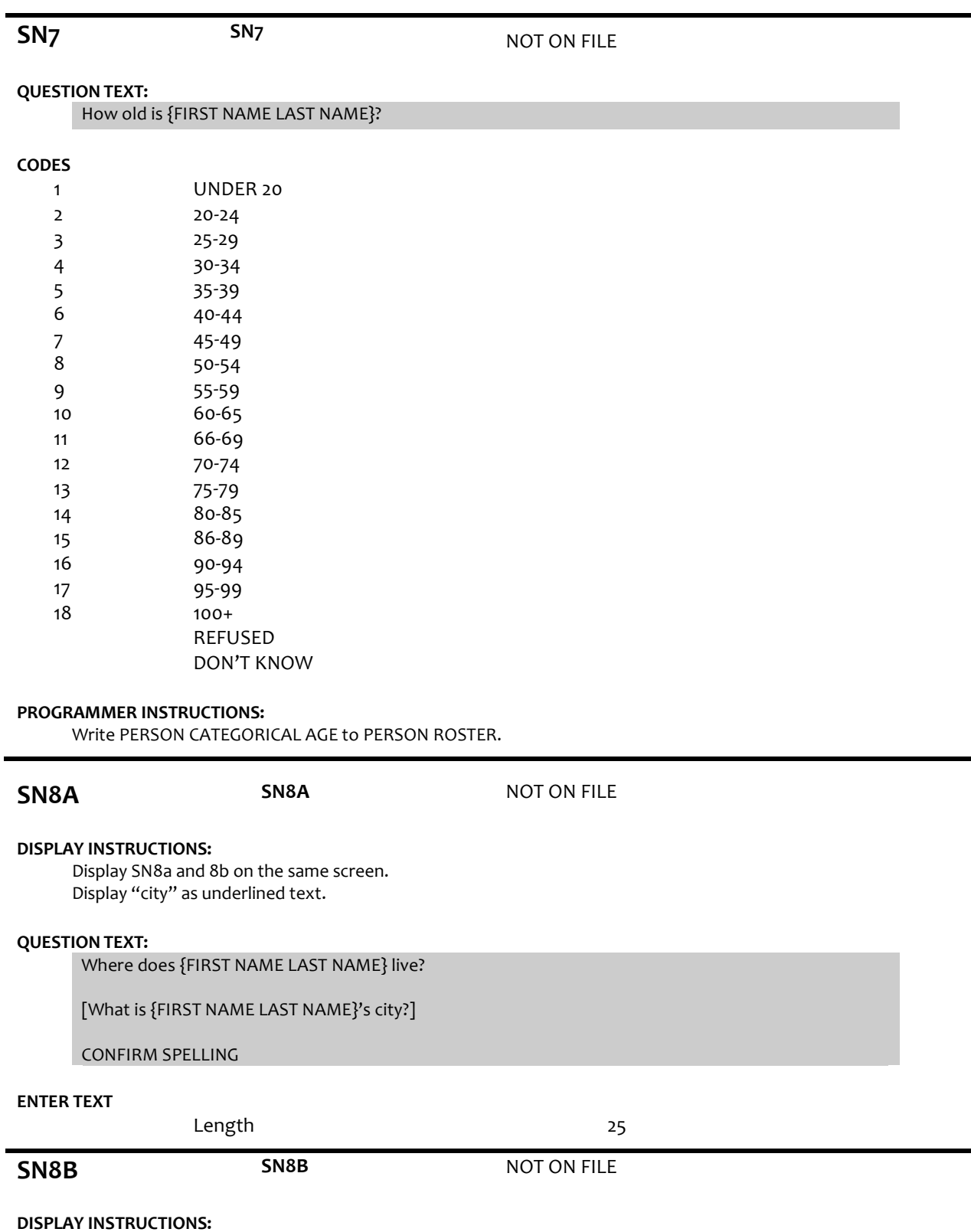

Display SN8a and 8b on the same screen. Display "state" as underlined text.

 $\overline{\phantom{0}}$ 

-

# **QUESTION TEXT:**

[What is {FIRST NAME LAST NAME} state?]

### TYPE THE FIRST LETTER OF THE STATE, THEN USE ARROW KEYS IF NEEDED TO LOCATE STATE, AND PRESS ENTER TO SELECT

#### **PROGRAMMER INSTRUCTIONS:**

Use lookup file of state names Display state name response label.

Write PERSON CITY and STATE to PERSON ROSTER.

Go to Section HO – Home Environment.

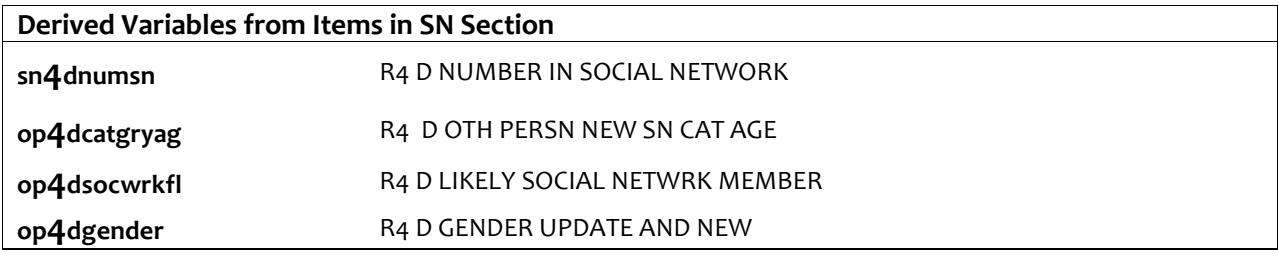

### **Flag Variables set in SN Section**

**fl4noonetalk** R4 F SN SP HAS NO ONE TO TALK TO